Szénási Eszter

# Gráfelméleti alkalmazások *Mathematica*-ban

Közösségi hálók

## Kapcsolatok hálójában

- **❦ Közösségi oldalak**
	- **❦ Legfőbb kapcsolattartási eszközök**
- **❦ Hálózatkutatások rohamos fejlődése**
- **❦ Teljes nyilvántartás**
- **❦ Részletes adatok**

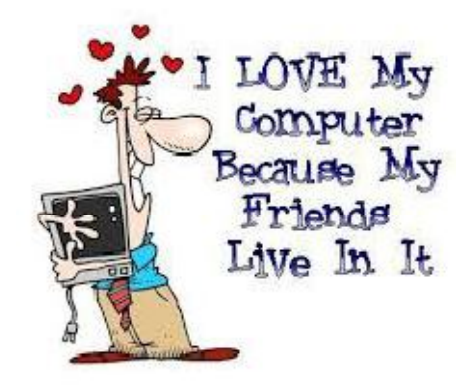

## A *Mathematica* 9 és 10 változata már képes modellezni és analizálni a gráfokat és hálózatokat

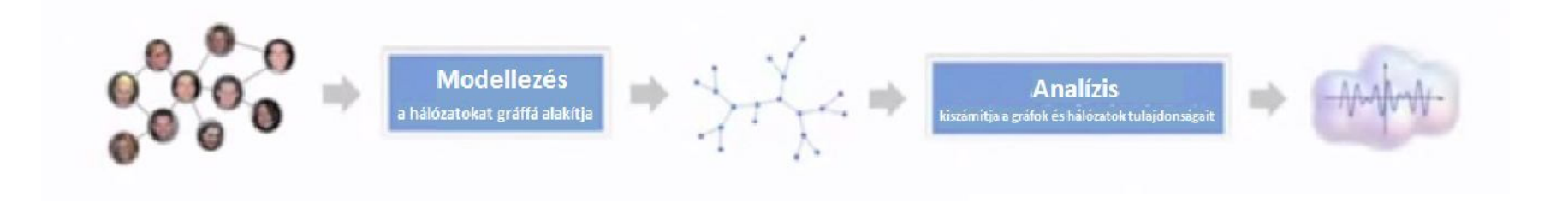

## Főbb irányvonalak

- **❦ Social Media Data közösségi hálók adataihoz való hozzáférési lehetőségek**
- **❦ A modellek analizálása, egyes elemek kiemelt szerepei**
- **❦ Klikkek keresése**
- **❦ Összefüggések, csoportosulások keresése**

### *Mathematica* és a hálózatok gráfjai

```
g = ExampleData [{"NetworkGraph ", "JazzMusicians "}];
ExampleData ["NetworkGraph "];
```
**❦ Csúcsok száma**

**VertexCount[g];**

**❦ Élek száma**

**EdgeCount[g];**

**❦ Klikkek keresése**

**FindClique[g];**

#### **❦ A "legnépszerűbb" elem (legnagyobb fokszámú csúcs) keresése**

**With[{d = DegreeCentrality[g]}, Pick[VertexList[g], d, Max[d]]];**

## Közösségi oldalak

- **❦ A** *Mathematica* **9 és 10 alkalmas a közösségi oldalakon lévő adatokhoz való hozzáférésre**
- **❦ Modellez és analizál**
- **❦ Baráti kapcsolatok, statsztikák, képek, megosztások, kedvelések,...**
- **❦ Facebook, Twitter, Google+, Instagram, LinkedIn,...**

**❦ Lehetőség adódik a Facebookon lévő adataink közvetlen megtekintésére és elemzésére**

**SocialMediaData["Facebook", "Properties"];**

#### **❦ Saját (vagy mások) adataink lekérése előtt megerősítésre van szükség**

**SocialMediaData["Facebook", "UserData"];**

**SocialMediaData["Facebook", "Friends"];**

**G = SocialMediaData["Facebook", "FriendNetwork"];**

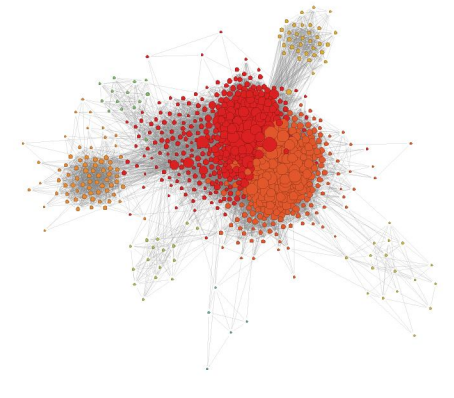

Egyéb tulajdonságok vizsgálata

**❦ Csúcsok száma**

**VertexCount[G]**

**❦ Élek száma**

**EdgeCount[G]**

**❦ Klikkek keresése**

**FindClique[G]**

**❦ Izolált csúcsok keresése**

**Pick[VertexList[G], DegreeCentrality[G], 0 1]**

**❦ A "legnépszerűbb" elem (legnagyobb fokszámú csúcs) keresése**

**With[{d = DegreeCentrality[G]}, Pick[VertexList[G], d, Max[d]]];**

**❦ Legrövidebb út keresése**

```
S = FindShortestPath[G,
"X"
,
"Y"]
```
(Nem csak) Ismerősök adatainak lekérése

**❦ Ha vizsgált alany adatvédelmi beállításai nem megfelelőek, akkor róla is megtudhatjuk szinte ugyanazokat az adatokat, amelyeket a saját profilunkból lekérdeztünk. Ekkor nem kell hozzá aktivációs kód.**

**SocialMediaData[{"Facebook", "X"}, "UserData"];**

### Központiság és szerepek

DegreeCentrality , ClosenessCentrality, BetweennessCentrality, EigenvectorCentrality, KatzCentrality, PageRankCentrality, HITSCentrality, StatusCentrality, RadialityCentrality

```
r = ExampleData[{"NetworkGraph", "EurovisionVotes"}];
```

```
Part[VertexList[r], Ordering[DegreeCentrality[r], All, Greater]];
```
**FindClique[r];**

## Összefüggések és csoportosulások keresése

**t = ExampleData[{"NetworkGraph", "NationalHockeyLeague"}];**

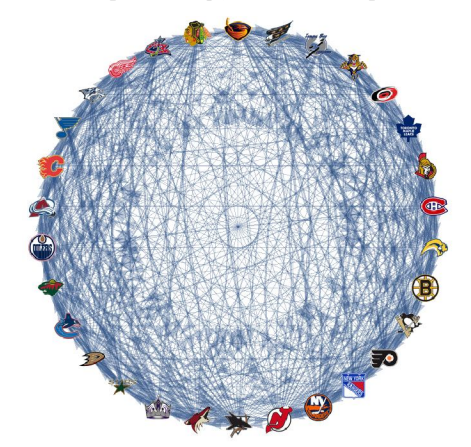

 $\texttt{CommunityGraphPlot[t, CommunityLabels} \rightarrow (\texttt{Style[#, "Subsubsubsection"] & /@{'}Tivision A", "Division B"});$ 

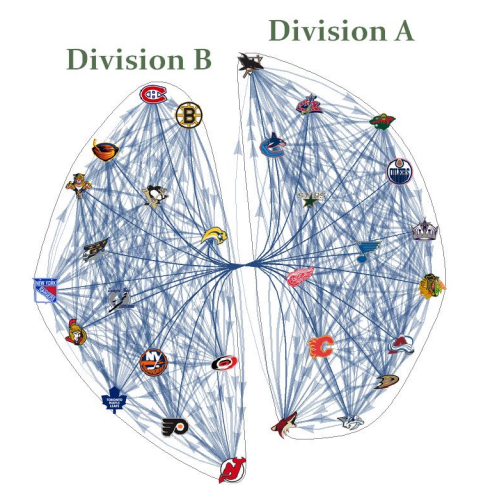

## Köszönöm a figyelmet!

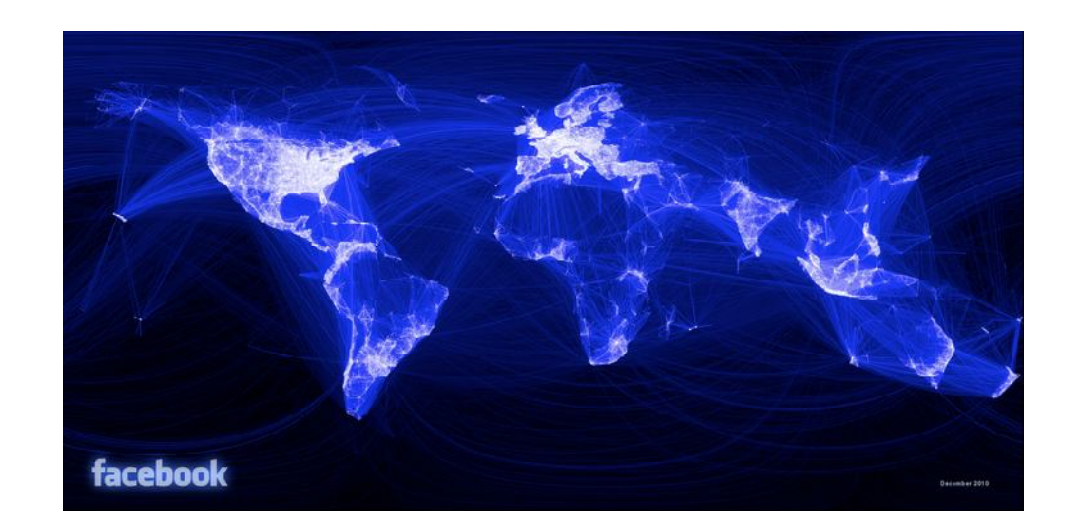